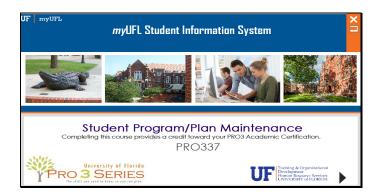

myUFL Student Information System Student Program/Plan Maintenance PRO337

Completing this course provides a credit toward your PRO3 Academic Certification.

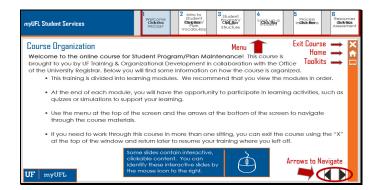

### **Course Organization**

Welcome to the online course for Student Program/Plan Maintenance! This course is brought to you by UF Training & Organizational Development in collaboration with the Office of the University Registrar. Below you will find some information on how the course is organized.

- This training is divided into learning modules. We recommend that you view the modules in order.
- At the end of each module, you will have the opportunity to participate in learning activities, such as quizzes or simulations to support your learning.
- Use the menu at the top of the screen and the arrows at the bottom of the screen to navigate through the course materials.
- If you need to work through this course in more than one sitting, you can exit the course using the "X" at the top of the window and return later to resume your training where you left off.

Menu

Arrows to Navigate

**Exit Course** 

Home

**Toolkits** 

Some slides contain interactive, clickable content. You can identify these interactive slides by the mouse icon to the right.

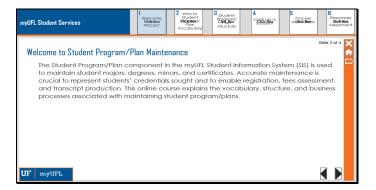

### Welcome to Student Program/Plan Maintenance

The Student Program/Plan component in the myUFL Student Information System (SIS) is used to maintain student majors, degrees, minors, and certificates. Accurate maintenance is crucial to represent students' credentials sought and to enable registration, fees assessment, and transcript production. This online course explains the vocabulary, structure, and business processes associated with maintaining student program/plans.

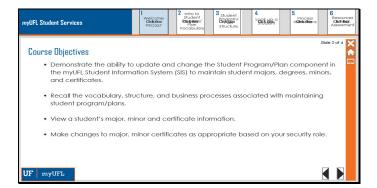

## **Course Objectives**

- Demonstrate the ability to update and change the Student Program/Plan component in the myUFL Student Information System (SIS) to maintain student majors, degrees, minors, and certificates.
- Recall the vocabulary, structure, and business processes associated with maintaining student program/plans
- View a student's major, minor and certificate information.
- Make changes to major, minor certificates as appropriate based on your security role.

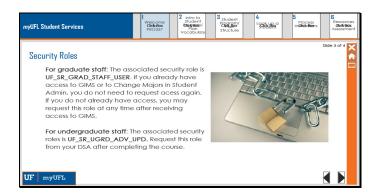

## **Security Roles**

**For graduate staff:** The associated security role is **UF\_SR\_GRAD\_STAFF\_USER**. If you already have access to GIMS or to Change Majors in Student Admin, you do not need to request acess again. If you do not already have access, you may request this role at any time after receiving access to GIMS.

**For undergraduate staff**: The associated security roles is **UF\_SR\_UGRD\_ADV\_**UPD. Request this role from your DSA after completing the course.

Image Caption: A laptop chained, with a lock on it.

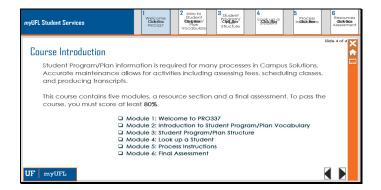

#### **Course Introduction**

Student Program/Plan information is required for many processes in Campus Solutions. Accurate maintenance allows for activities including assessing fees, scheduling classes, and producing transcripts.

This course contains five modules, a resource section and a final assessment. To pass the course, you must score at least **80%**.

Module 1: Welcome to PRO337

Module 2: Introduction to Student Program/Plan Vocabulary

Module 3: Student Program/Plan Structure

Module 4: Look up a Student

Module 5: Process Instructions

Module 6: Final Assessment

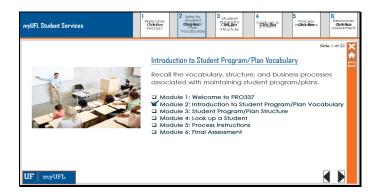

## Introduction to Student Program/Plan Vocabulary

Recall the vocabulary, structure, and business processes associated with maintaining student program/plans.

Module 1: Welcome to PRO337

CHECK MARK Module 2: Introduction to Student Program/Plan Vocabulary

Module 3: Student Program/Plan Structure

Module 4: Look up a Student

Module 5: Process Instructions

Module 6: Final Assessment

Slide 1 of 22

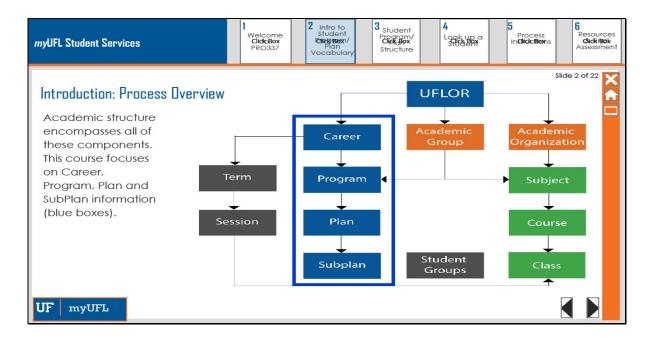

#### **Introduction: Process Overview**

Academic structure encompasses all of these components. This course focuses on Career, Program, Plan and SubPlan information (blue boxes).

Image Caption: A flow chart showing the academic structure.

UFLOR Points to Career, Academic Group and Academic Organization

Academic Organization points to Subject, Course and Class

Academic Group points to Program and Subject

Career points to Program, Plan and subplan. It also points to Term.

Term points to Session and then Class.

There is also a square for Student Groups that does not point to anything.

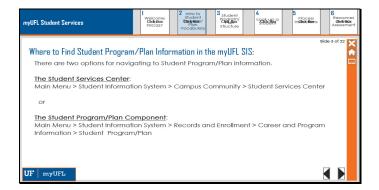

### Where to Find Student Program/Plan Information in the myUFL SIS:

There are two options for navigating to Student Program/Plan information.

#### The Student Services Center:

Main Menu > Student Information System > Campus Community > Student Services Center

or

## The Student Program/Plan Component:

Main Menu > Student Information System > Records and Enrollment > Career and Program Information > Student Program/Plan

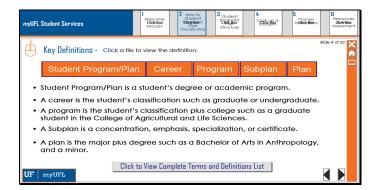

### **Key Definitions**

Click a tile to view the definition.

Student Program/Plan - Student Program/Plan is a student's degree or academic program.

Career - A career is the student's classification such as graduate or undergraduate.

Program – A program is the student's classification plus college such as a graduate student in the College of Agricultural and Life Sciences.

Subplan – A Subplan is a concentration, emphasis, specialization, or certificate.

Plan - A plan is the major plus degree such as a Bachelor of Arts in Anthropology, and a minor.

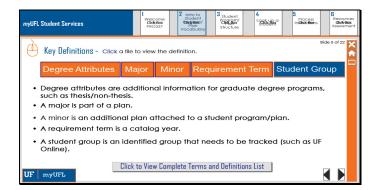

## **Key Definitions**

Degree Attributes – Degree attributes are additional information for graduate degree programs, such as thesis/non-thesis.

Major – A major is part of a plan.

Minor – A minor is an additional plan attached to a student program/plan.

Requirement Term – A requirement term is a catalog year.

Student Group - A student group is an identified group that needs to be tracked (such as UF Online).

| myUFL Student Service | e e                                                                                                 | Velcome<br>Click-Box<br>PRO337  2 Intro to<br>Student<br>Click Box/<br>Plan<br>Vocabulary | 3 student Program/ Clark up a Student Student Student Student Inclide Boom                                                                                                    | G<br>Resources<br>Glidkinok<br>Assessment |  |
|-----------------------|----------------------------------------------------------------------------------------------------|-------------------------------------------------------------------------------------------|----------------------------------------------------------------------------------------------------|-------------------------------------------|--|
| Academic Structure    |                                                                                                    |                                                                                           |                                                                                                    |                                           |  |
|                       | UF Term                                                                                             | myUFL SIS Label                                                                           | Examples                                                                                                    |                                           |  |
|                       | Degree/Academic Program (what a student is pursuing)                                                | Student Program/Plan<br>Stack                                                             |                                                                                                    |                                           |  |
|                       | Level (Undergraduate,<br>Graduate, Professional)                                                    | Career                                                                                    | UGRD, GRAD, MED, LAW                                                                                                    |                                           |  |
|                       | Level + College                                                                                     | Program<br>Plan                                                                           | UGLAS, GRLAS, UNENG, VMVEM                                                                                                    |                                           |  |
|                       | Field of Study + Credential  Major + Degree  Minor + Level of Minor  College + Level of Certificate | Major Plan     Minor Plan     Certificate Plan                                            | BIO_BS, BIO_BA, BUS_MBA, LAW_JD BIO_UMN, BUS_GMN LAS_UCT, ENG_GCT, DEN_PCT                                                                                                    |                                           |  |
|                       | Undergraduate Specializations, Emphases Graduate Concentrations Specific Certificates               | Sub-Plan                                                                                  | BIO_BS03: Emphasis in Integrative Biology BUS_MBA02: Concentration in Finance ENG_GCT05: Graduate Certificate in Control Systems DEN_PCT01: Professional Certificate in Endodontics |                                           |  |
| UF myUFL              | Cohort, Special Program                                                                             | Student Group                                                                             | IA (Innovation Academy), UFO (UF Online)                                                                                                    |                                           |  |

### **Academic Structure**

Image Caption: Chart showing:

| image Caption. Chart showing.                         |                             |                                                        |  |  |  |
|-------------------------------------------------------|-----------------------------|--------------------------------------------------------|--|--|--|
| Column 1 - UF Term<br>Degree/Academic Program (What a | Column 2 – myUFL SIS Label  | Column 3 – Examples                                    |  |  |  |
| Student is Pursuing)                                  | Student Program/ Plan Stack | UGRD, GRAD, MED, LAW                                   |  |  |  |
| Level (Undergraduate, Graduate,                       | Career                      | UGLAS, GRLAS, UNENG, VMVEM                             |  |  |  |
| Professional)                                         | Plan                        | - BIO_BS, BIO_BA, BUS_MBA, LAW_JD - BIO_UMN, BUS_GMN   |  |  |  |
| Level + College                                       | - Major Plan                |                                                        |  |  |  |
| Field of Study + Credential                           | - Minor Plan                |                                                        |  |  |  |
| - Major + Degree                                      | - Certificate Plan          | <ul> <li>LAS_UCT, ENG_GCT,<br/>DEN_PCT</li> </ul>      |  |  |  |
| - Minor + Level of Minor                              | Sub-Plan                    |                                                        |  |  |  |
| - College + Level of Certificate                      | Student Group               | -Bio_BSO3: Emphasis in Integrative Biology             |  |  |  |
| -Undergraduate Specializations,<br>Emphases           |                             | -BUS_MBA02: Concentration in                           |  |  |  |
| -Graduate Concentrations                              |                             | Finance                                                |  |  |  |
| -Specific Certificates                                |                             | -ENG_GCT05: Graduate Cerificate in Control Systems     |  |  |  |
| -Cohort, Special Program                              |                             | -DEN_PCT01: Professional<br>Certificate in Endodontics |  |  |  |
|                                                       |                             | IA (Innovation Academy), UFO (UF<br>Online)            |  |  |  |

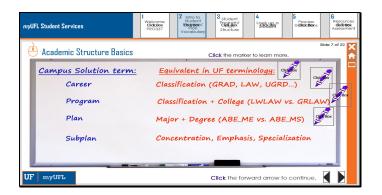

# **Academic Structure Basics**

| Campus Solution term: | Equivalent in UF terminology:              |  |
|-----------------------|--------------------------------------------|--|
| Career                | Classification (GRAD, LAW, UGRD)           |  |
| Program               | Classification + College (LWLAW vs. GRLAW) |  |
| Plan                  | Major + Degree (ABE_ME vs. ABE_MS)         |  |
| Subplan               | Concentration, Emphasis, Specialization    |  |
|                       |                                            |  |

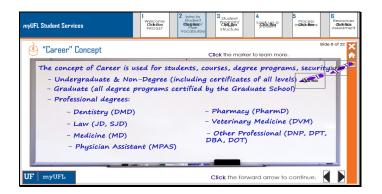

## "Career" Concept

The concept of Career is used for students, courses, degree programs, security...

- Undergraduate & Non-Degree (including certificates of all levels)
- Graduate (all degree programs certified by the Graduate School)
- Professional degrees:
  - o Dentistry (DMD)
  - o Law (JD, SJD)
  - Medicine (MD)
  - Physician Assistant (MPAS)
  - Pharmacy (PharmD)
  - Veterinary Medicine (DVM)
  - Other Professional (DNP, DPT, DBA, DOT)

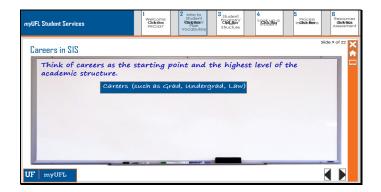

### **Careers in SIS**

Think of careers as the starting point and the highest level of the academic structure.

Careers (such as Grad, Undergrad, Law)

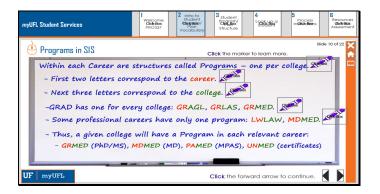

### **Programs in SIS**

Within each Career are structures called Programs – one per college.

- First two letters correspond to the career.
- Next three letters correspond to the college.
- GRAD has one for every college: GRAGL, GRLAS, GRMED.
- Some professional careers have only one program: LWLAW, MDMED.
- Thus, a given college will have a Program in each relevant career:
  - o GRMED (PhD/MS), MDMED (MD), PAMED (MPAS), UNMED (certificates)

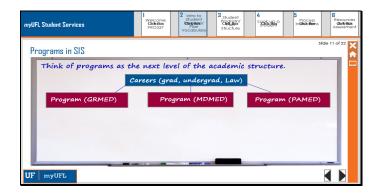

# **Programs in SIS**

Think of programs as the next level of the academic structure.

Careers (grad, undergrad, Law)

Points down to

Program (GRMED)

Program (MDMED)

Program (PAMED)

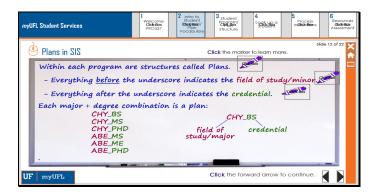

#### **Plans in SIS**

Within each program are structures called Plans.

- Everything <u>before</u> the underscore indicates the field of study/minor.
- Everything after the underscore indicates the credential.

Each major + degree combination is a plan:

CHY\_BS

CHY\_MS

CHY\_PHD

ABE\_MS

ABE\_ME

ABE\_PHD

### Example:

CHY\_BS

The CHY is the field of study/Major

BS is the credential

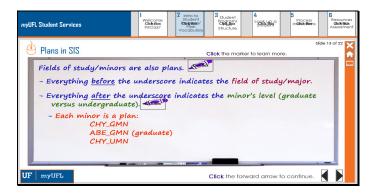

#### **Plans in SIS**

Fields of study/minors are also plans.

- Everything <u>before</u> the underscore indicates the field of study/major.
- Everything <u>after</u> the underscore indicates the minor's level (graduate versus undergraduate).
  - o Each minor is a plan:

CHY\_GMN
ABE\_GMN (graduate)
CHY\_UMN

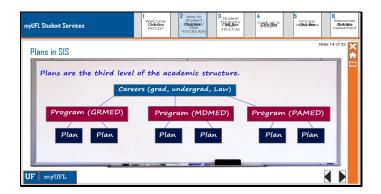

### Plans in SIS

Plans are the third level of the academic structure.

Careers (grad, undergrad, Law)

Points down to

Program (GRMED)

Program (MDMED)

Program (PAMED)

And each program points to

Plan

Plan

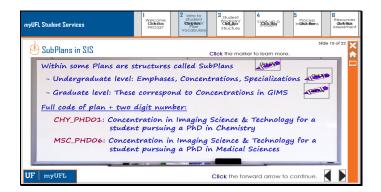

#### **SubPlans in SIS**

Within some Plans are structures called SubPlans

- Undergraduate level: Emphases, Concentrations, Specializations
- Graduate level: These correspond to Concentrations in GIMS

### Full code of plan + two digit number:

CHY\_PHD01: Concentration in Imaging Science & Technology for a student pursuing a PhD in Chemistry MSC\_PHD06: Concentration in Imaging Science & Technology for a student pursuing a PhD in Medical Sciences

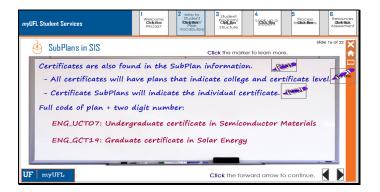

#### SubPlans in SIS

Certificates are also found in the SubPlan information.

- All certificates will have plans that indicate college and certificate level.
- Certificate SubPlans will indicate the individual certificate.

Full code of plan + two digit number:

ENG\_UCT07: Undergraduate certificate in Semiconductor Materials

ENG\_GCT19: Graduate certificate in Solar Energy

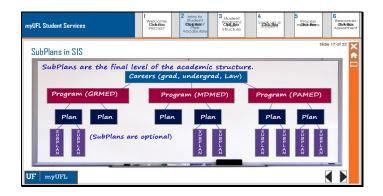

#### **SubPlans in SIS**

SubPlans are the final level of the academic structure.

Careers (grad, undergrad, Law)

Points down to

Program (GRMED)

Program (MDMED)

Program (PAMED)

And each program points two

Plan

Plan

All but two of the plans point to

**SubPlan** 

SubPlan

The two that do not point to SubPlans read (SubPlans are optional)

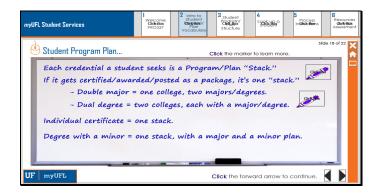

## Student Program Plan...

Each credential a student seeks is a Program/Plan "Stack."

If it gets certified/awarded/posted as a package, it's one "stack."

- Double major = one college, two majors/degrees.
- Dual degree = two colleges, each with a major/degree.

Individual certificate = one stack.

Degree with a minor = one stack, with a major and a minor plan.

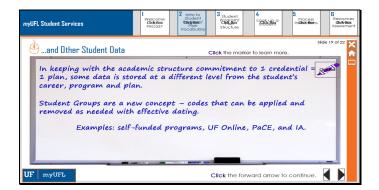

#### ...and Other Student Data

In keeping with the academic structure commitment to 1 credential = 1 plan, some data is stored at a different level from the student's career, program and plan.

Student Groups are a new concept – codes that can be applied and removed as needed with effective dating.

Examples: self-funded programs, UF Online, PaCE, and IA.

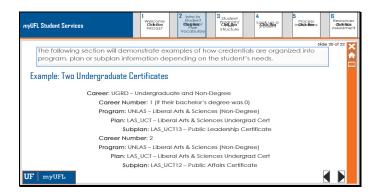

### **Example: Two Undergraduate Certificates**

The following section will demonstrate examples of how credentials are organized into program, plan or subplan information depending on the student's needs.

Career: UGRD – Undergraduate and Non-Degree

Career Number: 1 (if their bachelor's degree was 0)

**Program:** UNLAS – Liberal Arts & Sciences (Non-Degree)

Plan: LAS\_UCT - Liberal Arts & Sciences Undergrad Cert

Subplan: LAS\_UCT13 - Public Leadership Certificate

Career Number: 2

**Program:** UNLAS – Liberal Arts & Sciences (Non-Degree)

Plan: LAS\_UCT - Liberal Arts & Sciences Undergrad Cert

Subplan: LAS UCT12 - Public Affairs Certificate

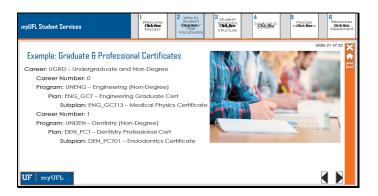

**Example: Graduate & Professional Certificates** 

Career: UGRD – Undergraduate and Non-Degree

Career Number: 0

**Program:** UNENG – Engineering (Non-Degree)

Plan: ENG\_GCT - Engineering Graduate Cert

Subplan: ENG\_GCT13 - Medical Physics Certificate

Career Number: 1

**Program:** UNDEN – Dentistry (Non-Degree)

Plan: DEN\_PCT - Dentistry Professional Cert

Subplan: DEN\_PCT01 - Endodontics Certificate

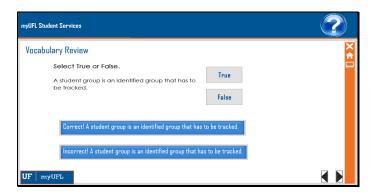

# Select True or False.

A student group is an identified group that has to be tracked.

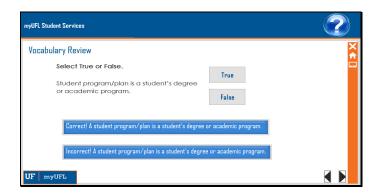

# Select True or False.

Student program/plan is a student's degree or academic program.

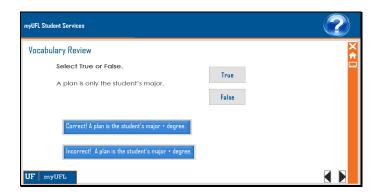

## Select True or False.

A plan is only the student's major.

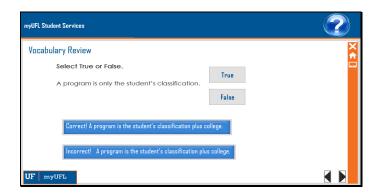

## Select True or False.

A program is only the student's classification.

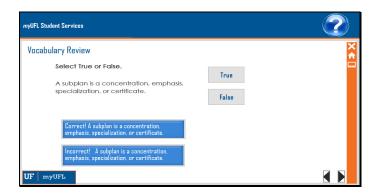

# Select True or False.

A subplan is a concentration, emphasis, specialization, or certificate.

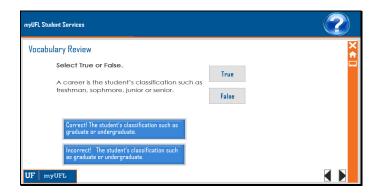

# Select True or False.

A career is the student's classification such as freshman, sophmore, junior or senior.

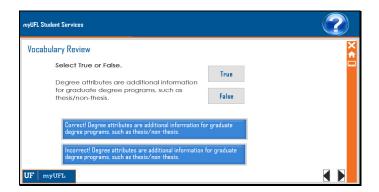

#### Select True or False.

Degree attributes are additional information for graduate degree programs, such as thesis/non-thesis.

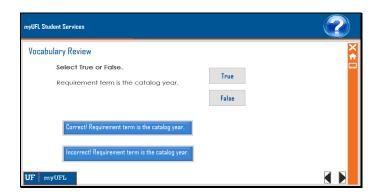

## Select True or False.

Requirement term is the catalog year.

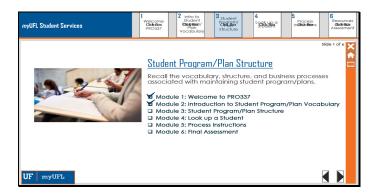

### **Student Program/Plan Structure**

Recall the vocabulary, structure, and business processes associated with maintaining student program/plans.

CHECK MARK Module 1: Welcome to PRO337

CHECK MARK Module 2: Introduction to Student Program/Plan Vocabulary

Module 3: Student Program/Plan Structure

Module 4: Look up a Student

Module 5: Process Instructions

Module 6: Final Assessment

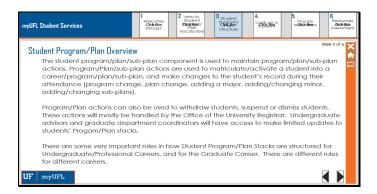

#### Student Program/Plan Overview

The student program/plan/sub-plan component is used to maintain program/plan/sub-plan actions. Program/Plan/sub-plan actions are used to matriculate/activate a student into a career/program/plan/sub-plan, and make changes to the student's record during their attendance (program change, plan change, adding a major, adding/changing minor, adding/changing sub-plans).

Program/Plan actions can also be used to withdraw students, suspend or dismiss students. These actions will mostly be handled by the Office of the University Registrar. Undergraduate advisors and graduate department coordinators will have access to make limited updates to students' Progam/Plan stacks.

There are some very important rules in how Student Program/Plan Stacks are structured for Undergraduate/Professional Careers, and for the Graduate Career. There are different rules for different careers.

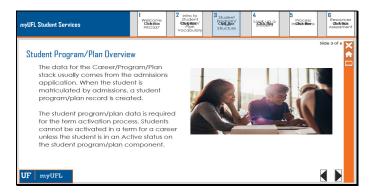

Slide 38 - M3

Text Captions: Student Program/Plan Overview

The data for the Career/Program/Plan stack usually comes from the admissions application. When the student is matriculated by admissions, a student program/plan record is created.

The student program/plan data is required for the term activation process. Students cannot be activated in a term for a career unless the student is in an Active status on the student program/plan component.

Image caption: Students studying

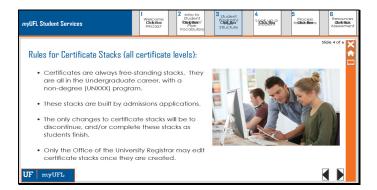

## Rules for Certificate Stacks (all certificate levels):

- Certificates are always free-standing stacks. They are all in the Undergraduate career, with a non-degree (UNXXX) program.
- These stacks are built by admissions applications.
- The only changes to certificate stacks will be to discontinue, and/or complete these stacks as students finish.
- Only the Office of the University Registrar may edit certificate stacks once they are created.

Image Caption: Teach talking with student at a computer

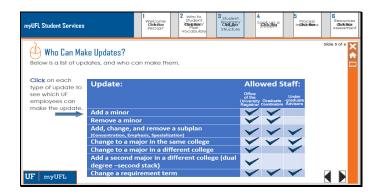

# Who Can Make Updates?

Below is a list of updates, and who can make them.

| Update:                                                                     | Allowed Staff                                                                        |
|-----------------------------------------------------------------------------|--------------------------------------------------------------------------------------|
| Add a minor                                                                 | Office of the University Registrar, Graduate Coordinators                            |
| Remove a minor                                                              | Office of the University Registrar, Graduate Coordinators                            |
| Add, change, and remove a subplan (Concentration, Emphasis, Specialization) | Office of the University Registrar, Graduate Coordinators, Undergraduate Advisors    |
| Change to a major in the same college                                       | Office of the University Registrar, Graduate Coordinators,<br>Undergraduate Advisors |
| Change to a major in a different college                                    | Office of the University Registrar, Undergraduate Advisors                           |
| Add a second major in a different college (dual degree – second stack)      | Office of the University Registrar                                                   |
| Change a requirement term                                                   | Office of the University Registrar, Graduate Coordinators, Undergraduate Advisors    |

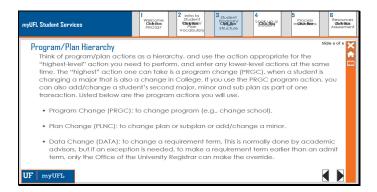

## Program/Plan Hierarchy

Think of program/plan actions as a hierarchy, and use the action appropriate for the "highest-level" action you need to perform, and enter any lower-level actions at the same time. The "highest" action one can take is a program change (PRGC), when a student is changing a major that is also a change in College. If you use the PRGC program action, you can also add/change a student's second major, minor and sub plan as part of one transaction. Listed below are the program actions you will use.

- Program Change (PRGC): to change program (e.g., change school).
- Plan Change (PLNC): to change plan or subplan or add/change a minor.
- Data Change (DATA): to change a requirement term. This is normally done by academic advisors, but if an
  exception is needed, to make a requirement term earlier than an admit term, only the Office of the University
  Registrar can make the override.

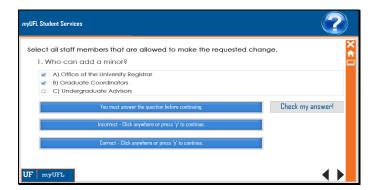

Select all staff members that are allowed to make the requested change.

- 1. Who can add a minor?
- A) Office of the University Registrar
- B) Graduate Coordinators
- C) Undergraduate Advisors

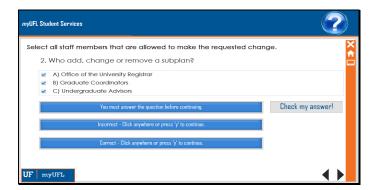

Select all staff members that are allowed to make the requested change.

- 2. Who add, change or remove a subplan?
- A) Office of the University Registrar
- B) Graduate Coordinators
- C) Undergraduate Advisors

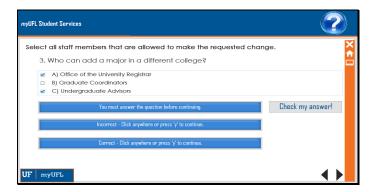

Select all staff members that are allowed to make the requested change.

- 3. Who can add a major in a different college?
- A) Office of the University Registrar
- B) Graduate Coordinators
- C) Undergraduate Advisors

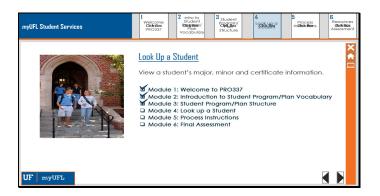

## Look up a Student

View a student's major, minor and certificate information.

CHECK MARK Module 1: Welcome to PRO337

CHECK MARK Module 2: Introduction to Student Program/Plan Vocabulary

CHECK MARK Module 3: Student Program/Plan Structure

Module 4: Look up a Student

Module 5: Process Instructions

Module 6: Final Assessment

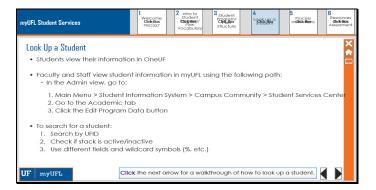

## Look Up a Student

- Students view their information in OneUF
- Faculty and Staff view student information in myUFL using the following path:
  - o In the Admin view, go to:
    - 1. Main Menu > Student Information System > Campus Community > Student Services Center
    - 2. Go to the Academic tab
    - 3. Click the Edit Program Data button
- To search for a student:
  - 1. Search by UFID
  - 2. Check if stack is active/inactive
  - 3. Use different fields and wildcard symbols (%, etc.)

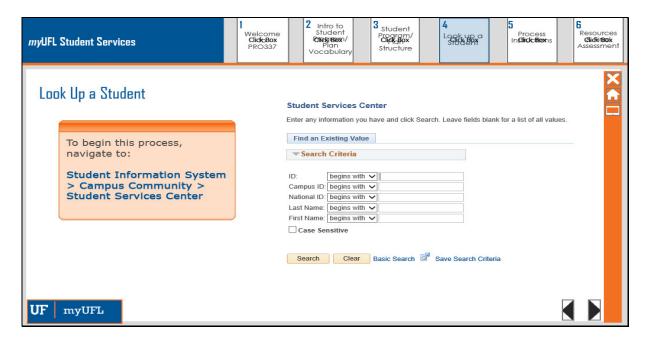

# Look Up a Student Walkthrough

To begin this process, navigate to: Student Information System > Campus Community > Student Services Center

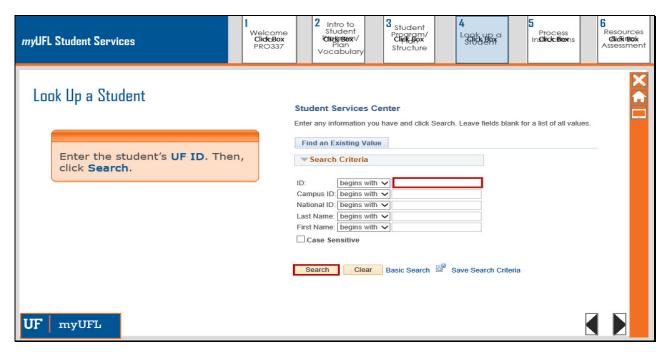

Enter the student's **UF ID**. Then, click **Search**.

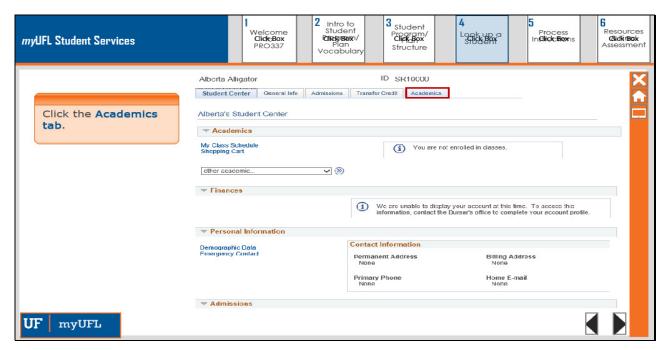

Click the Academics tab.

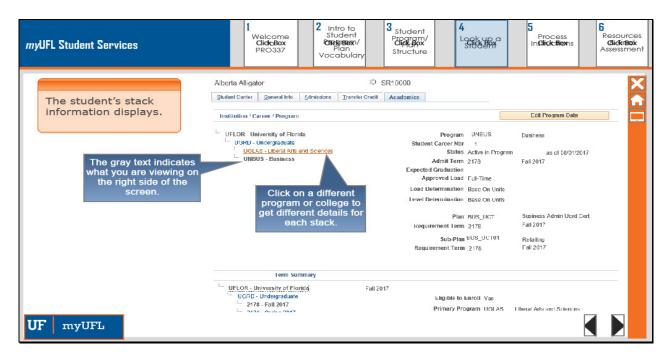

The student's stack information displays.

Click on a different program or college to get different details for each stack.

The gray text indicates what you are viewing on the right side of the screen.

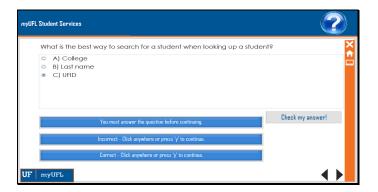

What is the best way to search for a student when looking up a student?

- A) College
- B) Last name
- C) UFID

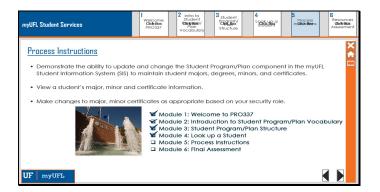

## **Process Instructions**

- Demonstrate the ability to update and change the Student Program/Plan component in the myUFL Student Information System (SIS) to maintain student majors, degrees, minors, and certificates.
- View a student's major, minor and certificate information.
- Make changes to major, minor certificates as appropriate based on your security role.

CHECK MARK Module 1: Welcome to PRO337

CHECK MARK Module 2: Introduction to Student Program/Plan Vocabulary

CHECK MARK Module 3: Student Program/Plan Structure

CHECK MARK Module 4: Look up a Student

Module 5: Process Instructions

Module 6: Final Assessment

Image Caption: UF Sign

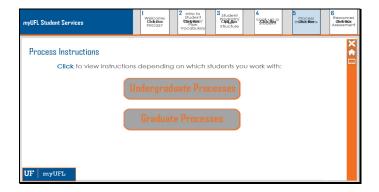

## **Process Instructions**

Click to view instructions depending on which students you work with:

Undergraduate Processes

**Graduate Processes** 

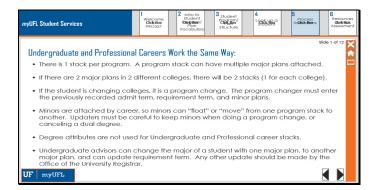

## **Undergraduate and Professional Careers Work the Same Way:**

- There is 1 stack per program. A program stack can have multiple major plans attached.
- If there are 2 major plans in 2 different colleges, there will be 2 stacks (1 for each college).
- If the student is changing colleges, it is a program change. The program changer must enter the previously recorded admit term, requirement term, and minor plans.
- Minors are attached by career, so minors can "float" or "move" from one program stack to another. Updaters must be careful to keep minors when doing a program change, or canceling a dual degree.
- Degree attributes are not used for Undergraduate and Professional career stacks.
- Undergraduate advisors can change the major of a student with one major plan, to another major plan, and can update requirement term. Any other update should be made by the Office of the University Registrar.

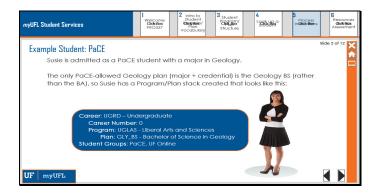

## **Example Student: PaCE**

Susie is admitted as a PaCE student with a major in Geology.

The only PaCE-allowed Geology plan (major + credential) is the Geology BS (rather than the BA), so Susie has a Program/Plan stack created that looks like this:

Image of a young woman, Susie, next to the following:

Career: UGRD - Undergraduate

Career Number: 0

Program: UGLAS - Liberal Arts and Sciences

Plan: GLY\_BS - Bachelor of Science in Geology

Student Groups: PaCE, UF Online

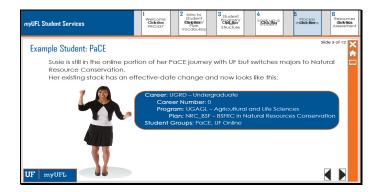

## **Example Student: PaCE**

Susie is still in the online portion of her PaCE journey with UF but switches majors to Natural Resource Conservation.

Her existing stack has an effective-date change and now looks like this:

Image of Susie cheering next to:

Career: UGRD - Undergraduate

Career Number: 0

**Program:** UGAGL – Agricultural and Life Sciences

Plan: NRC\_BSF - BSFRC in Natural Resources Conservation

Student Groups: PaCE, UF Online

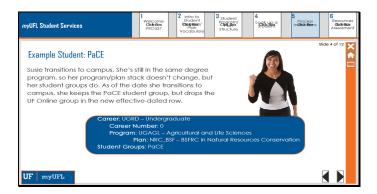

## **Example Student: PaCE**

Susie transitions to campus. She's still in the same degree program, so her program/plan stack doesn't change, but her student groups do. As of the date she transitions to campus, she keeps the PaCE student group, but drops the UF Online group in the new effective-dated row.

Image of Susie cheering next to:

Career: UGRD - Undergraduate

Career Number: 0

Program: UGAGL - Agricultural and Life Sciences

Plan: NRC\_BSF - BSFRC in Natural Resources Conservation

Student Groups: PaCE

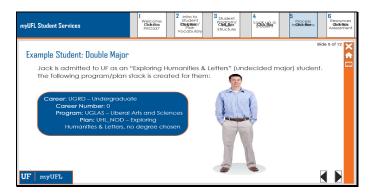

Jack is admitted to UF as an "Exploring Humanities & Letters" (undecided major) student. The following program/plan stack is created for them:

Image of a man named Jack standing next to:

Career: UGRD - Undergraduate

Career Number: 0

Program: UGLAS - Liberal Arts and Sciences

Plan: UHL\_NOD – Exploring Humanities & Letters, no degree chosen

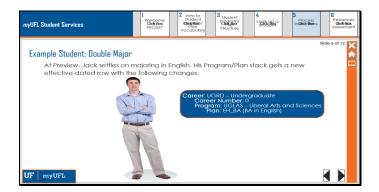

At Preview, Jack settles on majoring in English. His Program/Plan stack gets a new effective-dated row with the following changes:

Image of Jack with arms crossed standing next to:

Career: UGRD - Undergraduate

Career Number: 0

Program: UGLAS - Liberal Arts and Sciences

Plan: EH\_BA (BA in English)

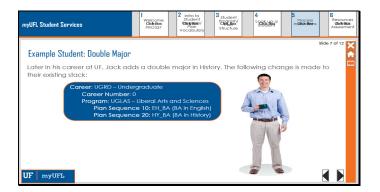

Later in his career at UF, Jack adds a double major in History. The following change is made to their existing stack:

Image of Jack smiling, standing next to:

Career: UGRD - Undergraduate

Career Number: 0

Program: UGLAS - Liberal Arts and Sciences

Plan Sequence 10: EH\_BA (BA in English)
Plan Sequence 20: HY\_BA (BA in History)

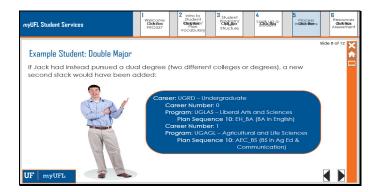

If Jack had instead pursued a dual degree (two different colleges or degrees), a new second stack would have been added:

Image of Jack pointing to:

Career: UGRD - Undergraduate

Career Number: 0

Program: UGLAS - Liberal Arts and Sciences

Plan Sequence 10: EH\_BA (BA in English)

Career Number: 1

Program: UGAGL - Agricultural and Life Sciences

Plan Sequence 10: AEC\_BS (BS in Ag Ed & Communication)

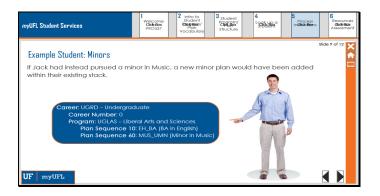

## **Example Student: Minors**

If Jack had instead pursued a minor in Music, a new minor plan would have been added within their existing stack.

Image of Jack pointing to:

Career: UGRD – Undergraduate

Career Number: 0

Program: UGLAS - Liberal Arts and Sciences

Plan Sequence 10: EH\_BA (BA in English)

Plan Sequence 60: MUS\_UMN (Minor in Music)

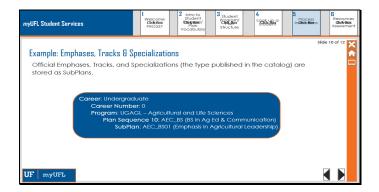

## **Example: Emphases, Tracks & Specializations**

Official Emphases, Tracks, and Specializations (the type published in the catalog) are stored as SubPlans.

Career: Undergraduate

Career Number: 0

**Program:** UGAGL – Agricultural and Life Sciences

AEC\_BS (BS in Ag Ed & Communication)

**SubPlan:** AEC\_BS01 (Emphasis in Agricultural Leadership)

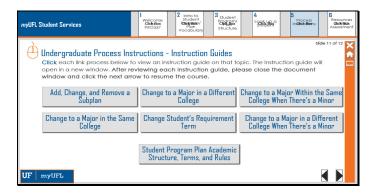

#### **Undergraduate Process Instructions - Instruction Guides**

Click each link process below to view an instruction guide on that topic. The instruction guide will open in a new window. After reviewing each instruction guide, please close the document window and click the next arrow to resume the course.

Add, Change, and Remove a Subplan

http://training.hr.ufl.edu/instructionguides/student program plan/ugrd add change remove subplan.pdf

Change to a Major in a Different College

http://training.hr.ufl.edu/instructionguides/student program plan/ugrd change major different college.pdf

Change to a Major Within the Same College When There's a Minor

http://training.hr.ufl.edu/instructionguides/student program plan/ugrd major same minor.pdf

Change to a Major in the Same College

http://training.hr.ufl.edu/instructionguides/student program plan/ugrd change major same college.pdf

Change Student's Requirement Term

http://training.hr.ufl.edu/instructionguides/student\_program\_plan/ugrd\_change\_students\_requirement\_term.pdf

Change to a Major in a Different College When There's a Minor

http://training.hr.ufl.edu/instructionguides/student program plan/ugrd major different minor.pdf

Student Program Plan Academic Structure, Terms, and Rules

http://training.hr.ufl.edu/instructionquides/student program plan/ugrd student program plan terminology.pdf

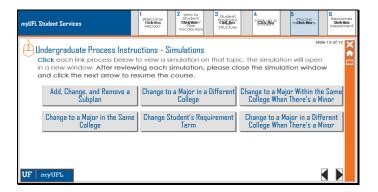

## **Undergraduate Process Instructions - Simulations**

Click each link process below to view a simulation on that topic. The simulation will open in a new window. After reviewing each simulation, please close the simulation window and click the next arrow to resume the course.

Add, Change, and Remove a Subplan

http://training.hr.ufl.edu/resources/compass/spp/subplan/index.html

Change to a Major in a Different College

http://training.hr.ufl.edu/resources/compass/spp/major\_different/index.html

Change to a Major Within the Same College When There's a Minor

http://training.hr.ufl.edu/resources/compass/spp/major same minor/index.html

Change to a Major in the Same College

http://training.hr.ufl.edu/resources/compass/spp/major\_same/index.html

Change Student's Requirement Term

http://training.hr.ufl.edu/resources/compass/spp/requirement/index.html

Change to a Major in a Different College When There's a Minor

http://training.hr.ufl.edu/resources/compass/spp/major different minor/index.html

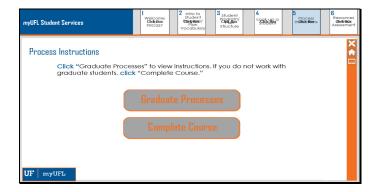

#### **Process Instructions**

**Graduate Processes** 

Click "Graduate Processes" to view instructions. If you do not work with graduate students, click "Complete Course." Complete Course

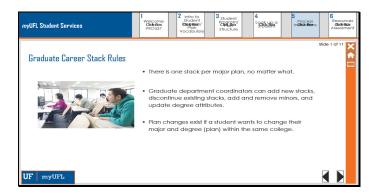

#### **Graduate Career Stack Rules**

- There is one stack per major plan, no matter what.
- Graduate department coordinators can add new stacks, discontinue existing stacks, add and remove minors, and update degree attributes.
- Plan changes exist if a student wants to change their major and degree (plan) within the same college.

Image caption: Students in a classroom

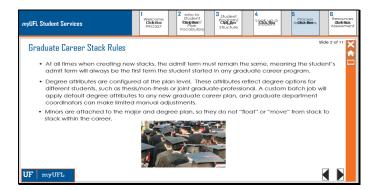

#### **Graduate Career Stack Rules**

- At all times when creating new stacks, the admit term must remain the same, meaning the student's admit term will always be the first term the student started in any graduate career program.
- Degree attributes are configured at the plan level. These attributes reflect degree options for different students, such as thesis/non-thesis or joint graduate-professional. A custom batch job will apply default degree attributes to any new graduate career plan, and graduate department coordinators can make limited manual adjustments.
- Minors are attached to the major and degree plan, so they do not "float" or "move" from stack to stack within the career.

Image caption: Students graduating in caps and gowns

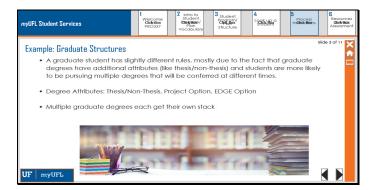

## **Example: Graduate Structures**

- A graduate student has slightly different rules, mostly due to the fact that graduate degrees have additional attributes (like thesis/non-thesis) and students are more likely to be pursuing multiple degrees that will be conferred at different times.
- Degree Attributes: Thesis/Non-Thesis, Project Option, EDGE Option
- Multiple graduate degrees each get their own stack

Image caption: Stacks of books and note-taking supplies in a library

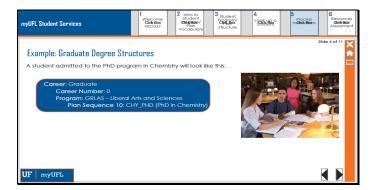

# **Example: Graduate Degree Structures**

A student admitted to the PhD program in Chemistry will look like this:

Career: Graduate

Career Number: 0

Program: GRLAS - Liberal Arts and Sciences

Plan Sequence 10: CHY\_PHD (PhD in Chemistry)

Image caption: Students talking in a library

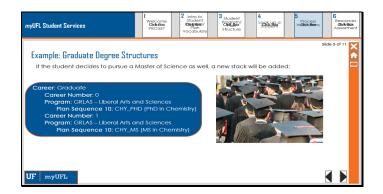

## **Example: Graduate Degree Structures**

If the student decides to pursue a Master of Science as well, a new stack will be added:

Career: Graduate

Career Number: 0

Program: GRLAS - Liberal Arts and Sciences

Plan Sequence 10: CHY\_PHD (PhD in Chemistry)

Career Number: 1

Program: GRLAS - Liberal Arts and Sciences

Plan Sequence 10: CHY\_MS (MS in Chemistry)

Image caption: Students graduating in caps and gowns

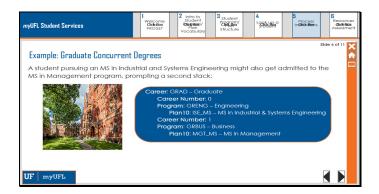

## **Example: Graduate Concurrent Degrees**

A student pursuing an MS in Industrial and Systems Engineering might also get admitted to the MS in Management program, prompting a second stack:

Career: GRAD – Graduate
Career Number: 0

Program: GRENG - Engineering

Plan10: ISE\_MS - MS in Industrial & Systems Engineering

Career Number: 1

Program: GRBUS - Business

Plan10: MGT\_MS - MS in Management

Image caption: UF Campus picture

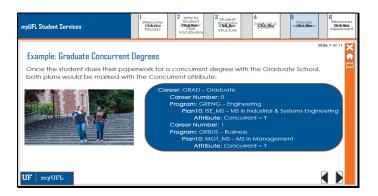

## **Example: Graduate Concurrent Degrees**

Once the student does their paperwork for a concurrent degree with the Graduate School, both plans would be marked with the Concurrent attribute:

Career: GRAD – Graduate
Career Number: 0

Program: GRENG - Engineering

Plan10: ISE\_MS - MS in Industrial & Systems Engineering

Attribute: Concurrent = Y

Career Number: 1

Program: GRBUS - Business

Plan10: MGT\_MS - MS in Management

**Attribute:** Concurrent = Y

Image caption: Students walking down stairs outside, talking to each other

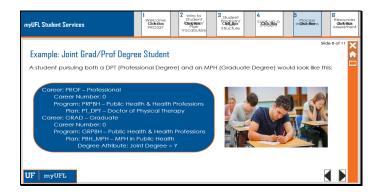

## **Example: Joint Grad/Prof Degree Student**

A student pursuing both a DPT (Professional Degree) and an MPH (Graduate Degree) would look like this:

Career: PROF – Professional

Career Number: 0

Program: PRPBH - Public Health & Health Professions

Plan: PT\_DPT – Doctor of Physical Therapy

Career: GRAD – Graduate

Career Number: 0

Program: GRPBH - Public Health & Health Professions

Plan: PBH\_MPH - MPH in Public Health

**Degree Attribute:** Joint Degree = Y

Image caption: Students in class

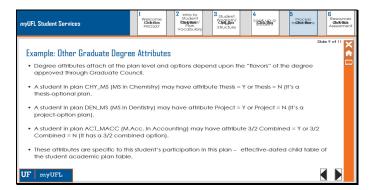

## **Example: Other Graduate Degree Attributes**

- Degree attributes attach at the plan level and options depend upon the "flavors" of the degree approved through Graduate Council.
- A student in plan CHY\_MS (MS in Chemistry) may have attribute Thesis = Y or Thesis = N (it's a thesis-optional plan.
- A student in plan DEN\_MS (MS in Dentistry) may have attribute Project = Y or Project = N (it's a project-option plan).
- A student in plan ACT\_MACC (M.Acc. In Accounting) may have attribute 3/2 Combined = Y or 3/2 Combined = N (It has a 3/2 combined option).
- These attributes are specific to this student's participation in this plan effective-dated child table of the student academic plan table.

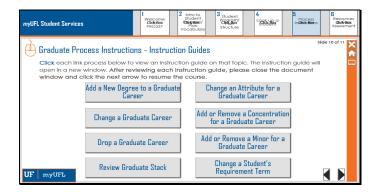

#### **Graduate Process Instructions - Instruction Guides**

Click each link process below to view an instruction guide on that topic. The instruction guide will open in a new window. After reviewing each instruction guide, please close the document window and click the next arrow to resume the course.

Add a New Degree to a Graduate Career

http://training.hr.ufl.edu/instructionguides/student program plan/grad add new degree.pdf

Change an Attribute for a Graduate Career

http://training.hr.ufl.edu/instructionguides/student program plan/grad change attribute.pdf

Change a Graduate Career

http://training.hr.ufl.edu/instructionguides/student program plan/grad change grad career.pdf

Add or Remove a Concentration for a Graduate Career

http://training.hr.ufl.edu/instructionguides/student program plan/grad add remove concentration.pdf

Drop a Graduate Career

http://training.hr.ufl.edu/instructionguides/student\_program\_plan/grad\_drop\_career.pdf

Add or Remove a Minor for a Graduate Career

http://training.hr.ufl.edu/instructionguides/student\_program\_plan/grad\_add\_remove\_minor.pdf

Review Graduate Stack

http://training.hr.ufl.edu/instructionguides/student program plan/grad review graduate stack.pdf

Change a Student's Requirement Term

http://training.hr.ufl.edu/instructionguides/student program plan/grad change students requirement term.pdf

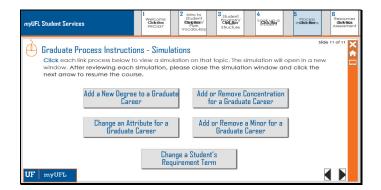

#### **Graduate Process Instructions - Simulations**

Click each link process below to view a simulation on that topic. The simulation will open in a new window. After reviewing each simulation, please close the simulation window and click the next arrow to resume the course.

Add a New Degree to a Graduate Career

http://training.hr.ufl.edu/resources/compass/spp/grad/major/index.html

Add or Remove Concentration for a Graduate Career

http://training.hr.ufl.edu/resources/compass/spp/grad/concentration/index.html

Change an Attribute for a Graduate Career

http://training.hr.ufl.edu/resources/compass/spp/grad/attribute/index.html

Add or Remove a Minor for a Graduate Career

http://training.hr.ufl.edu/resources/compass/spp/grad/minor/index.html

Change a Student's Requirement Term

http://training.hr.ufl.edu/resources/compass/spp/requirement/index.html

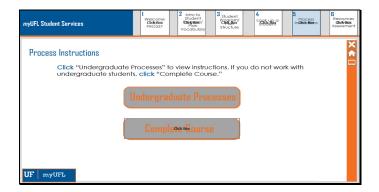

#### **Process Instructions**

Click "Undergraduate Processes" to view instructions. If you do not work with undergraduate students, click "Complete Course."

Complete Course

Undergraduate Processes

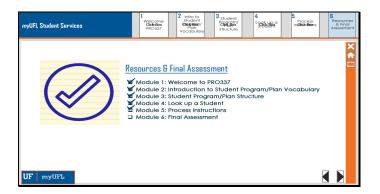

## **Resources & Final Assessment**

CHECK MARK Module 1: Welcome to PRO337

CHECK MARK Module 2: Introduction to Student Program/Plan Vocabulary

CHECK MARK Module 3: Student Program/Plan Structure

CHECK MARK Module 4: Look up a Student

CHECK MARK Module 5: Process Instructions

Module 6: Final Assessment

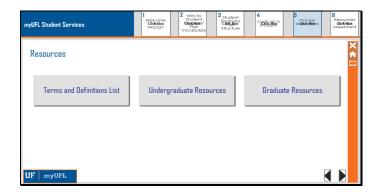

#### Resources

#### Terms and Definitions List

http://training.hr.ufl.edu/instructionguides/student program plan/ugrd student program plan terminology.pdf

## Undergraduate Resources

http://hr.ufl.edu/learnandgrow/toolkits-resource-center/student-information-systems/student-program-plan/

#### **Graduate Resources**

http://hr.ufl.edu/learnandgrow/toolkits-resource-center/student-information-systems/student-program-plan/

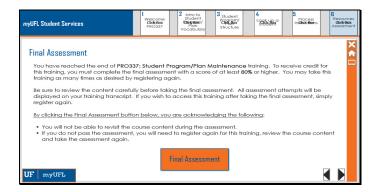

## **Final Assessment**

You have reached the end of **PRO337: Student Program/Plan Maintenance** training. To receive credit for this training, you must complete the final assessment with a score of at least **80**% or higher. You may take this training as many times as desired by registering again.

Be sure to review the content carefully before taking the final assessment. All assessment attempts will be displayed on your training transcript. If you wish to access this training after taking the final assessment, simply register again.

By clicking the Final Assessment button below, you are acknowledging the following:

- You will not be able to revisit the course content during the assessment.
- If you do not pass the assessment, you will need to register again for this training, review the course content and take the assessment again.

PLEASE NOTE: To receive credit for this course, you will need to navigate to the end of the slides in your web browser and complete the final assessment with a score of 80% or higher.